# PMO-guide Primärvården Uppdatera planeringslistan BHV

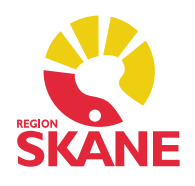

### BHV Planeringslista

Det finns möjlighet att uppdatera en pågående planeringslista i BHV-journalen när förändringar har skett i flödet. *Ingen* dokumentation kommer att försvinna från BHVjournalen när planeringslistan uppdateras.

#### Uppdatering av BHV Basprogram

På startsidan av *Ärende* syns den aktiva planeringslistan. Där går att se vilka besök som redan är utförda via statusmarkeringen.

För att uppdatera planeringslistan, markera rubriken. Välj *Ändra* i menyraden.

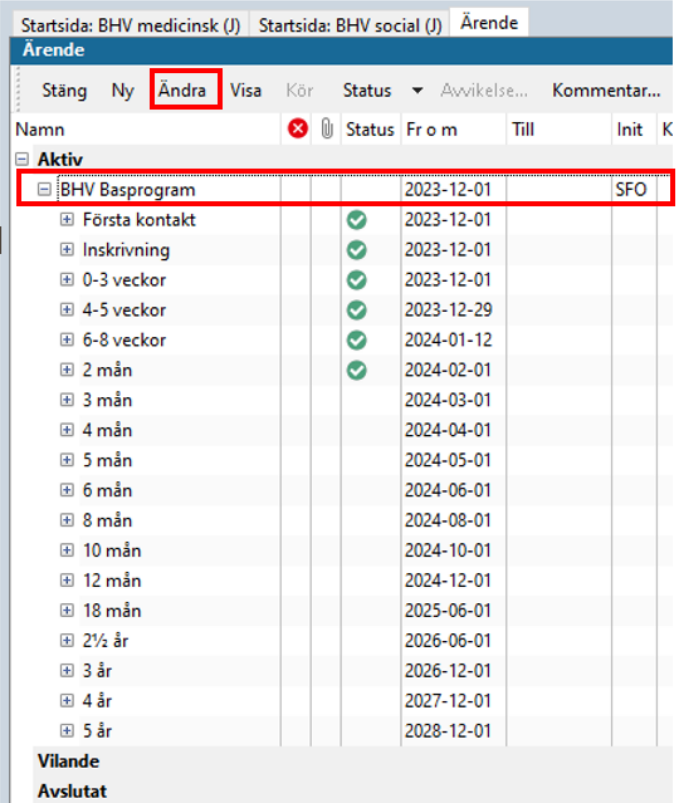

# PMO-guide Primärvården Uppdatera planeringslistan BHV

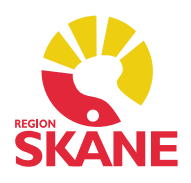

I *Ändra ärende* väljer du *Mallar* i menyraden. Markera BHV planeringslista och klicka OK.

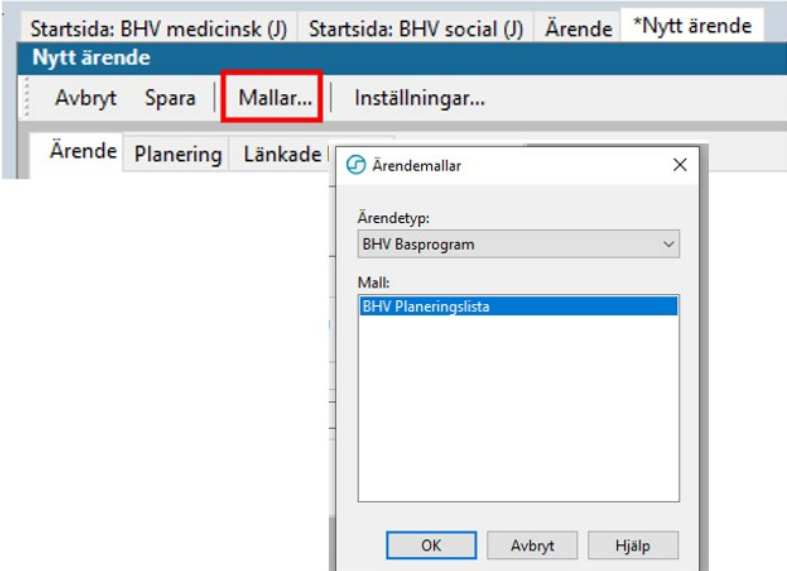

En varning kommer upp, klicka *Ja*.

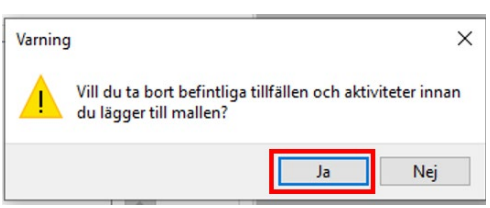

*Ändra ärende* uppdateras. *Spara*.

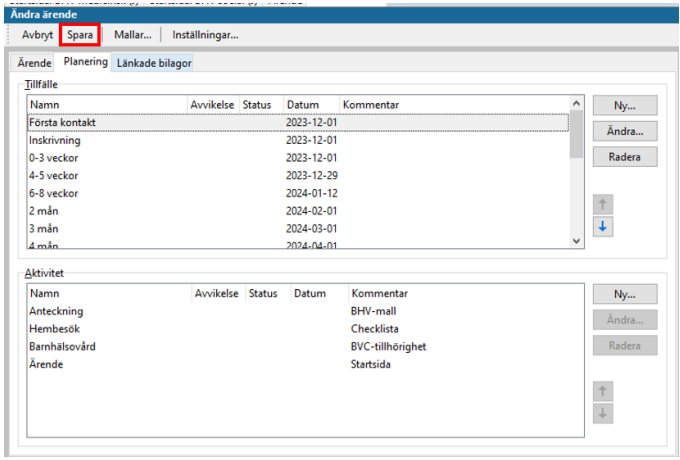

Uppdatera planeringslistan BHV

Uppdaterad 2024-02-16 av Sara Forss, verksamhetsspecialist PMO

# PMO-guide Primärvården Uppdatera planeringslistan BHV

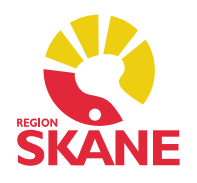

Ärendelistan är uppdaterad och ingen dokumentation har försvunnit. Du kan nu avsluta de delar av programmet som barnet har varit på för att få en bättre översikt.

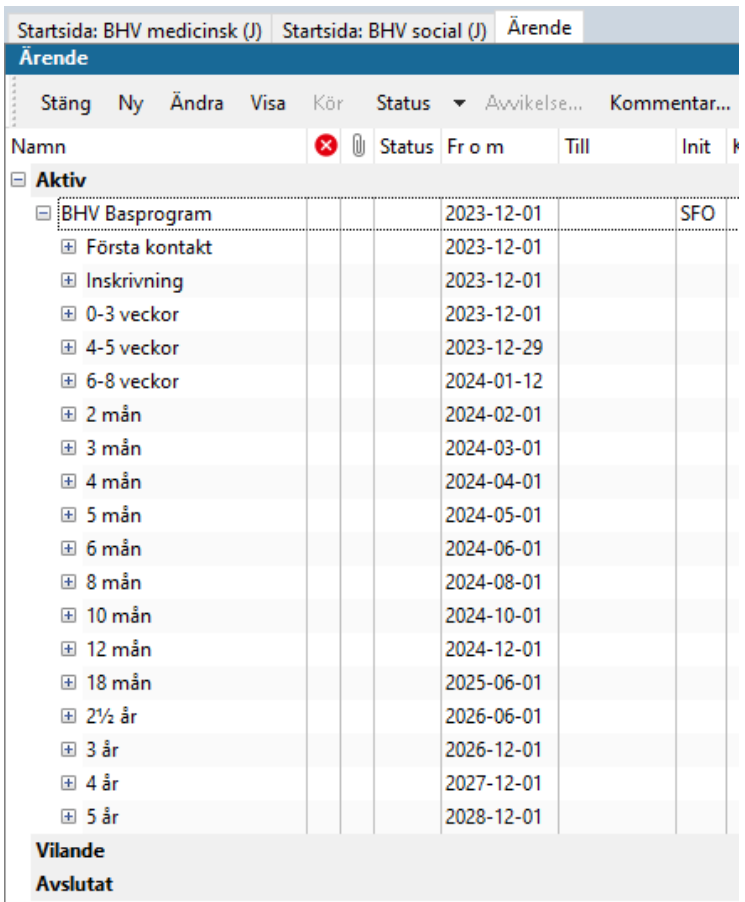